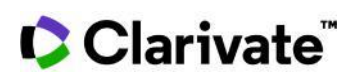

## **Cortellis Generics Intelligence**

## **Company Selector Tool で最終製剤メーカーを探す**

Company Selector Toolの使用方法を説明します。製造能力、所在地等、様々な条件で最終製剤 企業を探すことができます。

*例:* 米国に本社を置き注射剤を製造することができる最終製剤メーカーを探す

- 1. **[Company Selector]**ツールアイコンをクリックします。
- 2. ラジオボタンで**"Finished Dose Manufacturer"**を選択します。

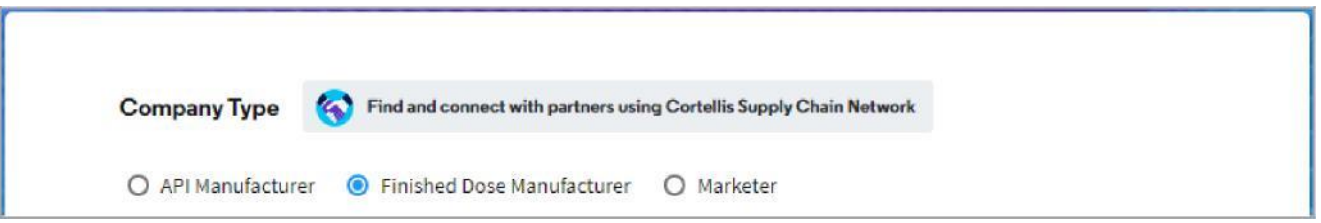

Company Selector

3. **Capabilities フィールドで検索語(**injection)の入力を始めます。表示される候補語から "Injection"を選択します。

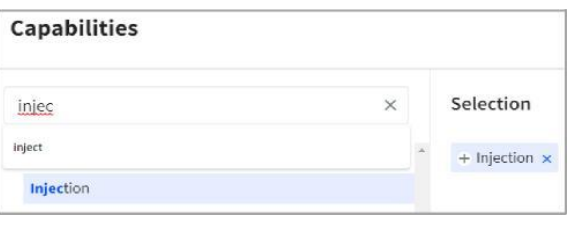

- 4. [Apply]をクリックします。
- 5. **Corporate Groupの Location フィールドで"USA"を選択し緑のチェックを付けます。**

6. 特定のタイプの企業(例:Big Pharma)を除きたい場合は、**Group typeフィールドを開き 除きたい企業タイプ** (例: "Big Pharma") を2回クリックして赤のチェックを付けます

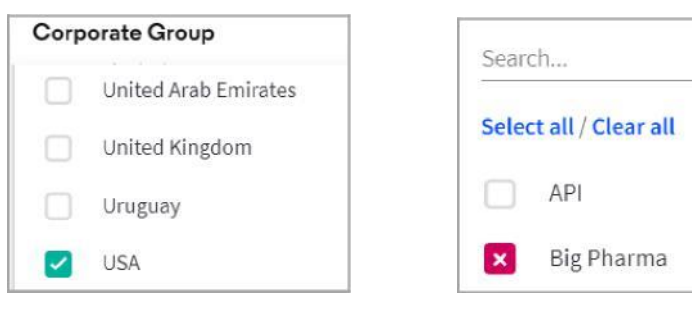

7. [Search]をクリックします。

© 2021 Clarivate. Clarivate and its logo, as well as all other trademarks used herein are trademarks of their respective owners and used under license.

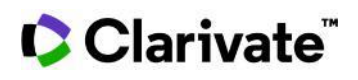

8. 検索結果には米国に本社(Corporate GroupカラムのParent Companyの所在地が米国)をおく最 終製造メーカーが表示されます。これら子会社について所在地、製造能力他の詳細情報をリストしています。

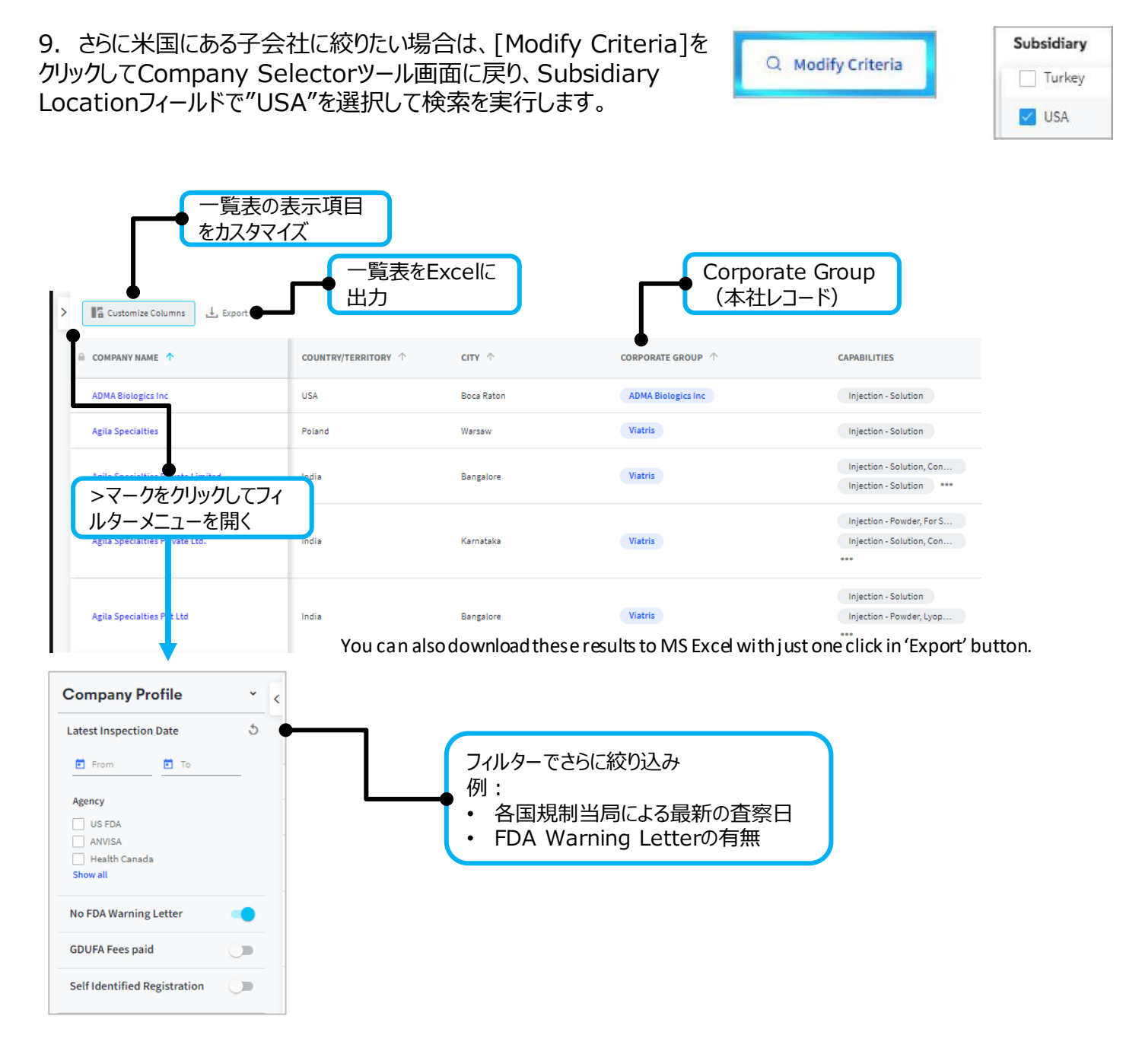

【製品に関する問い合わせ】 クラリベイト カスタマーケア [\(ts.support.jp@clarivate.com\)](mailto:ts.support.jp@clarivate.com)